# **Editing Wikipedia**

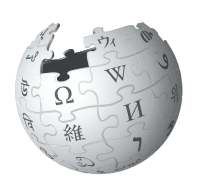

wikipedia globe vector (no layers)

**A guide to improving content on the online encyclopedia**

> I've been a Wikipedian since 2004. I contribute because I like helping to create a free, reliable reference work for the entire world. I'm happy to help you learn how to contribute, too, so you can add your knowledge and make Wikipedia better.

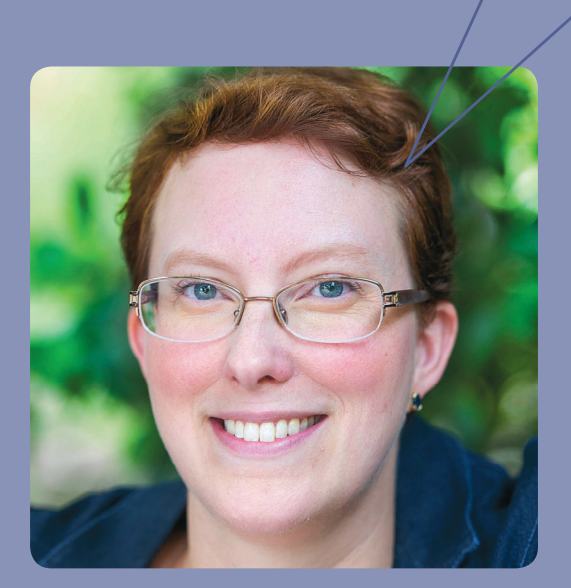

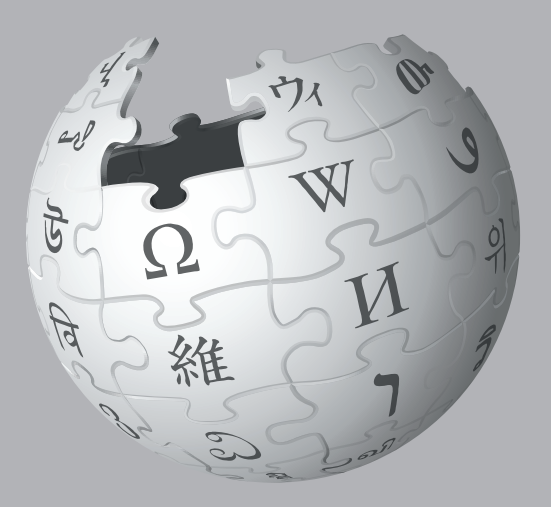

**Imagine a world in which every single human**  being can freely share in the sum of all knowledge. **That's our commitment.**

This is the vision for Wikipedia and the other Wikimedia projects, which volunteers from around the world have been building since 2001. Bringing together the sum of all human knowledge requires the knowledge of many humans — including yours!

## **What you can learn Shortcuts**

This guide will walk you through how to contribute to Wikipedia, so the knowledge you have can be freely shared with others. You will find:

- What Wikipedia is and how it works
- How to navigate Wikipedia
- How you can contribute to Wikipedia and why you should
- • Important rules that keep Wikipedia reliable
- How to edit Wikipedia with the VisualEditor and using wiki markup
- A step-by-step guide to adding content
- Etiquette for interacting with other contributors

Want to see up-to-date statistics about Wikipedia? Type WP:STATS into the search bar as pictured here.

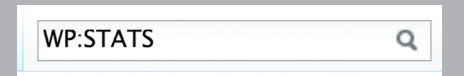

The text WP:STATS is what's known on Wikipedia as a shortcut. You can type shortcuts like this into the search bar to pull up specific pages.

In this brochure, we designate shortcuts as | *shortcut* | WP:STATS .

# **What is Wikipedia?**

Wikipedia — the free encyclopedia that anyone can edit is one of the largest collaborative projects in history. With millions of articles and in hundreds of languages, Wikipedia is read by hundreds of millions of people on a regular basis.

A lot of content already exists on Wikipedia, but many important topics have poor coverage and some have no article at all. Wikipedia relies on contributors like you to keep information current, expand short "stub" articles, and create new articles on topics not already covered in your language Wikipedia. Contributions you make to Wikipedia can enlighten hundreds, thousands, or even millions of people worldwide.

When you make an edit to Wikipedia, you're joining a community of hundreds of thousands of people — Wikipedians — who have freely contributed their knowledge to Wikipedia. What Wikipedians are doing has the potential to change the world. But there's still a very long way to go before we collect the sum of all knowledge. That's why we need your help.

What you contribute to Wikipedia is free content and becomes part of the commons. It may be edited and reused by others under a free license.

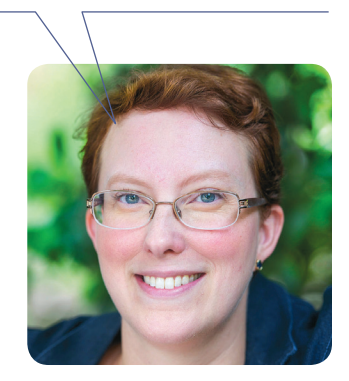

# **Why edit Wikipedia?**

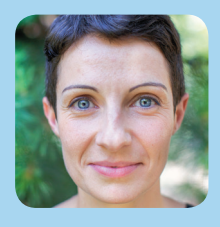

Today, I'm carrying on my grandfather's life work and his passion for recording local history and heritage. The difference is I have a tool my grandfather did not — Wikipedia.

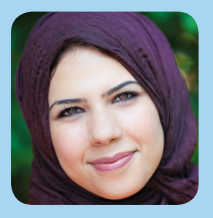

We want a world that is more open, more educated, and more free. We want a world where knowledge is available to anyone that seeks it.

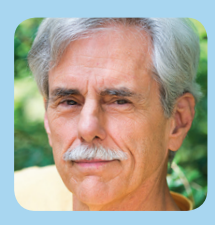

If what you write is accurate and well written, it will be read by large numbers of people every day. (If not, it will quickly disappear.)

# **Navigating Wikipedia pages**

As you get started, it's helpful to familiarize yourself with the interface and how to navigate Wikipedia pages.

#### **Featured content**

Here you can find some of the best work on Wikipedia: articles, photographs, and other content that meet the community's highest standards.

#### **Help**

The Help pages, just like the articles, are written by Wikipedia contributors.

#### **Community portal**

The community portal lets you explore what's going on across Wikipedia, from news to collaborations to policy discussions.

#### **Tools**

This section has useful tools for getting more information about a page and its history.

#### **Languages**

These are the other language versions of Wikipedia — out of more than 280 that have an article on the same topic.

#### **Language settings**

These settings allow you to change the language used for menus and select your keyboard layout.

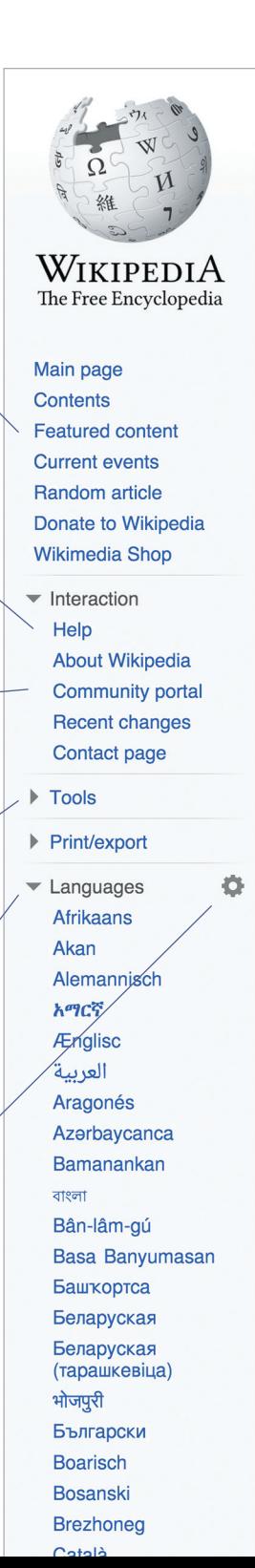

#### **Talk**

Each article has a corresponding Talk page where contributors can leave comments and suggestions, discuss changes, and ask for help from one another.

#### Article Talk

# Encyclopedia

From Wikipedia, the free encyclopedia

This article is about the type of reference wor

An encyclopedia (also spelled encyclopaedia a type of reference work - a compendium holdin information from either all branches of knowledge branch of knowledge.<sup>[2]</sup> Encyclopedias are divid entries, which are usually accessed alphabetical Encyclopedia entries are longer and more detaile dictionaries.<sup>[3]</sup> Generally speaking, unlike diction focus on linguistic information about words, ency focus on factual information to cover the thing or article name stands.[4][5][6][7]

Encyclopedias have existed for around 2,000 ye existence, Naturalis Historia, was written in ca. A Elder. The modern encyclopedia evolved out of the 17th century. Historically, some encyclopedia one volume, but some, such as the *Encyclop*æd world's largest Enciclopedia universal ilustrada e encyclopedias, such as Wikipedia, are electronic

The word encyclopedia comes from the Koine G education": enkyklios (έγκύκλιος), meaning "cir "education, rearing of a child";<sup>[10]</sup> it was reduced the phrase literally translates as "complete instru

> Indeed, the purpose of an encyclopedia is general system to the men with whom we preceding centuries will not become usele instructed, will at the same time become r rendered a service to the human race in t

> > -Diderot<sup>[12]</sup>

Contents [hide] 1 Characteristics 2 History 2.1 Ancient times 2.2 Middle Ages 2.3 Renaissance 2.4 18th-19th centuries 2.5 20th century 2.6 21st century 3 Etymology

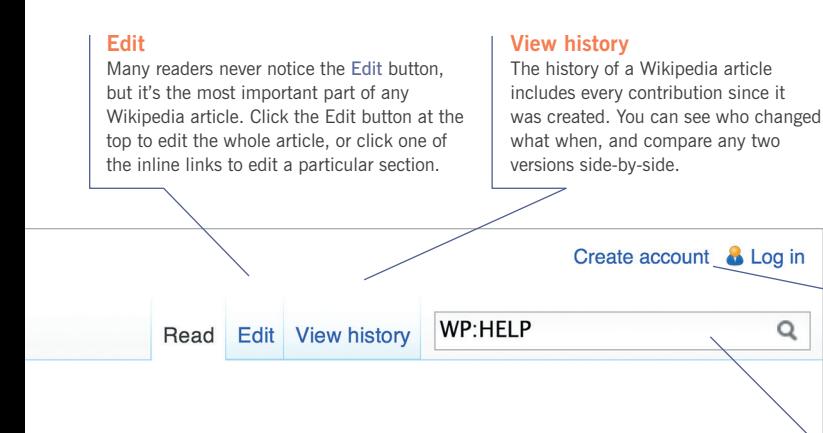

#### k. For other uses, see Encyclopedia (disambiguation).

or **encyclopædia**)<sup>[1]</sup> is g a summary of e or a particular ed into articles or ly by article name.<sup>[3]</sup> ed than those in most ary entries, which clopedia articles concept for which the

ars; the oldest still in D 77 by Pliny the dictionaries around us were contained in ia Britannica or the

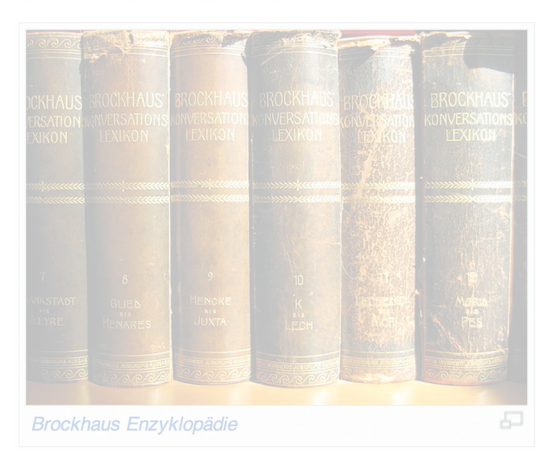

uropeo-americana, became huge multi-volume works. Some modern and are often freely available.

reek ἐγκύκλιος παιδεία,<sup>[8]</sup> transliterated *enkyklios paideia*, meaning "general cular, recurrent, required regularly, general"<sup>[9]</sup> + *paideia* (παιδεία), meaning to a single word due to an error<sup>[11]</sup> by copyists of Latin manuscripts. Together, ction" or "complete knowledge".

to collect knowledge disseminated around the globe; to set forth its live, and transmit it to those who will come after us, so that the work of ess to the centuries to come; and so that our offspring, becoming better nore virtuous and happy, and that we should not die without having he future years to come.

#### **Create account**

If you haven't done so yet, create your account. With an account, you can keep track of your contributions, create a personal User page, and receive Notifications when other contributors reply to you or build on what you've done.

#### **Search**

Q

Find articles by name, or find pages that include your search terms. You can also enter shortcuts to bring up specific pages that we reference throughout this brochure. A useful one is *| shortcut* WP:HELP .

# **What Wikipedians do**

Volunteers contribute in more ways than one. Here are examples of what it takes to make Wikipedia happen.

#### Add new text and references

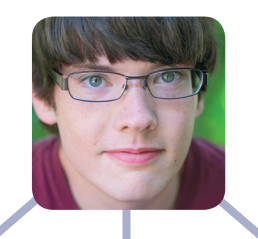

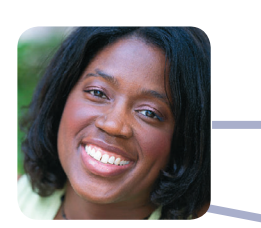

Welcome newcomers and answer their questions

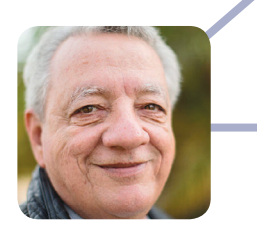

Monitor new articles and recent edits

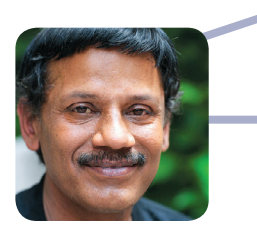

Discuss Wikipedia policies and help resolve disputes

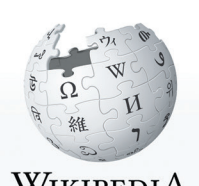

WikipediA The Free Encyclopedia

- Main page **Contents Featured content Current events Random article** Donate to Wikipedia **Wikimedia Shop**
- $\blacktriangleright$  Interaction Help About Wikipedia **Community portal Recent changes** Contact page
- $\triangleright$  Tools
- $\blacktriangleright$  Print/export
- $\blacktriangleright$  Languages Afrikaans العربية Беларуская Беларуская (тарашкевіца) Български Català

#### Article Talk

# Community

From Wikipedia, the free encyclopedia

For other uses, see Community (disambiguation).

The term community has two distinct commutative mear small, social unit of any size that shares common values. community or international community, and 2) in biology, organisms sharing a populated environment.

In human communities, intent, belief, resources, preferen conditions may be present and common, affecting the ide cohesiveness.

Since the advent of the Internet, the concept of communi can now gather virtually in an online community and shar location. Prior to the internet, virtual communities (like so limited by the constraints of available communication and

The word "community" is derived from the Old French co. communitas (com, "with/together" + munus, "gift"), a broa Some examples of community service are to help in chur

Contents [show]

## Perspectives from various disciplines

#### **Sociology**

**Gemeinschaft and Gesellschaft** 

Main article: Gemeinschaft and Gesellschaft

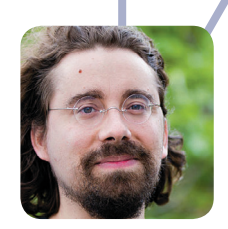

۰

Develop the free, open source software that runs Wikipedia

#### Copy edit articles

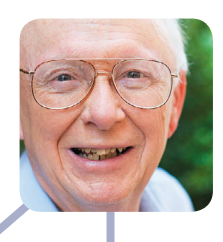

Create account & Log in

Read Edit View history

Upload photographs and illustrate articles

Search

Q

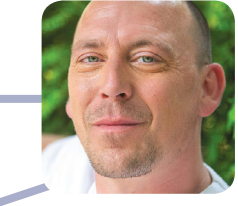

ings: 1) Community can refer to a usually The term can also refer to the national a community is a group of interacting living

ces, needs, risks, and a number of other ntity of the participants and their degree of

ty has less geographical limitation, as people e common interests regardless of physical cial or academic organizations) were far more transportation technologies.

mmunité which is derived from the Latin d term for fellowship or organized society.<sup>[1]</sup> ch, tutoring, hospitals, etc.

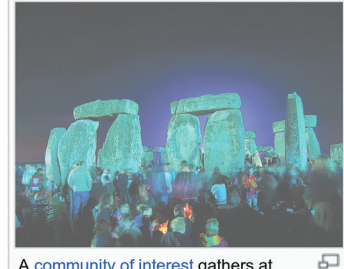

A community of interest gathers at Stonehenge, England, for the summer solstice.

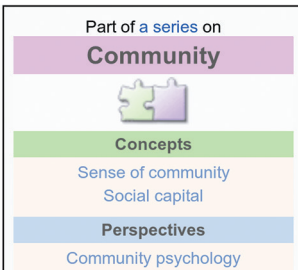

**Community studies Types** 

Assign students to edit Wikipedia, and help student editors learn the basics through the Wikipedia Education Program

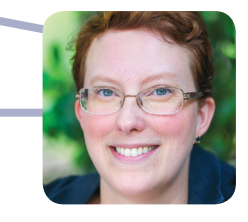

Review articles and make suggestions for improvement

## **Why edit Wikipedia?**

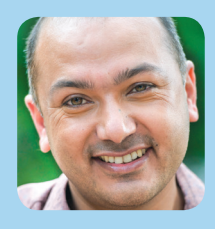

When I have kids, I want them to know Nepal's culture and our rich history, and to learn it in our own language — and Wikipedia is making that possible.

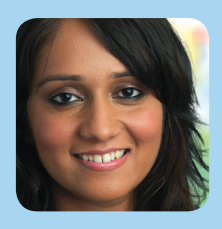

When I searched on Wikipedia, there was nothing. So I decided to write the article myself. To date, more than 18,000 people have read my article. Some have even added their own information and sources.

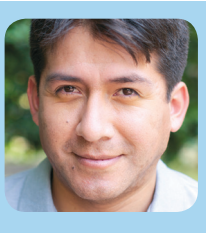

I learned to speak English by fighting vandalism on Wikipedia.

# **Preparing to edit**

Anyone can edit Wikipedia, but there are some basic rules. Here are some of the most important ones to follow as you start editing:

#### Neutral point of view

Everything on Wikipedia must be written from a neutral point of view. Articles must not take sides, but instead should describe — accurately and without bias — all the significant viewpoints on the topic published in reliable sources. Argumentation or advocacy does not belong in Wikipedia articles.

#### No original research

Simply put, Wikipedia is not a place to publish original ideas. Rather, you should summarize what others have published in reliable sources about the topic. Articles may not contain any new analysis, and they should not synthesize published materials to reach broader conclusions beyond what the individual sources say.

#### Copyright and plagiarism

Since all contributions are freely licensed, no editor owns any article; all of your contributions can and will be edited and redistributed. Except for brief quotations, copying content from copyrighted sources onto Wikipedia is not allowed. Whether direct copying or close paraphrasing, plagiarism and copyright violation are disruptive and time-consuming for volunteers to clean up. It's important that all content you contribute to Wikipedia is written in your own words. (Public domain and freely licensed content may also be added to Wikipedia as long as it is properly attributed.)

#### Reliable sources

Information in Wikipedia needs to be verifiable, based on reliable published sources. You should include citations for the information you add to the encyclopedia, so that others can check it for themselves. The most reliable sources for Wikipedia are third-party sources with a reputation for fact-checking, such as books published by academic presses, peer-reviewed academic journals, and international newspapers. You should be using sources that represent significant viewpoints, rather than one-off studies or fringe work. Try to find the best and most reliable sources available on the topic.

#### Conflict of interest

If you have a conflict of interest about a particular topic — such as an employer or an organization you are a part of — you should avoid editing articles about it.

We've developed these policies and principles over the years so we can be sure that Wikipedia is as reliable and useful as possible.

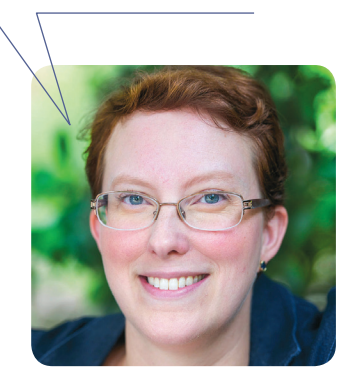

# **What is encyclopedic style?**

Writing in an encyclopedic style and a formal tone is important when adding new content to Wikipedia. Instead of essay-like, argumentative, or opinionated writing, Wikipedia articles should have a straightforward, just-the-facts style. Here are examples of the do's and don'ts of encyclopedic writing.

## **Inappropriate What to avoid:**

## *Britannica* **and the Future of Encyclopedias**

*Encyclopædia Britannica,* although a celebrated and historically significant encyclopedia, has little relevance in modern society. Instead, most experts agree that the future of the encyclopedia genre belongs to Wikipedia and other wiki encyclopedias created by regular folks like you and me. Ironically, while it was a great influence on Jimmy Wales and the intrepid new generation of amateur encyclopedists who created — and continue to create — Wikipedia, *Britannica* in recent years has come to symbolize everything wrong about the old ways of creating and distributing knowledge: top-down control, unaccountable gatekeepers who decide what does and does not merit coverage, copyright restrictions and high prices that limit access to the wealthy, and — in its current online form — intrusive advertising that undercuts the reliability and usability of its content.

Don't create new essay-like articles or sections.

Don't structure your writing as an argument.

Don't use "weasel words" (like "most experts agree" or "some people say").

Don't use colloquial language or slang.

Don't use "peacock terms" (like "great", "extraordinary", or "intrepid").

Don't inject personal opinion into the writing.

Don't use overly complex language and sentence structure.

## **Appropriate**

Since the early 1990s, the *Britannica* has faced new challenges from digital information sources. In rapidly changing fields such as science, technology, politics, culture, and modern history, the *Britannica* has struggled to stay up-to-date, a problem first analyzed systematically by its former editor Walter Yust. [1] Although the *Britannica* is now available both in multimedia form and over the Internet, its preeminence is being challenged by other online encyclopedias, such as Wikipedia. [2]

## **Do:**

- • Use plain language
- Be brief
- Cite sources to back up factual claims
- Attribute viewpoints to the people who hold them
- Avoid stating conclusions, except when attributed to a specific source

# **Editing with VisualEditor**

With VisualEditor, you can see what your changes will look like as you edit, so you can focus on the content. Just click on the parts you want to change and start editing.

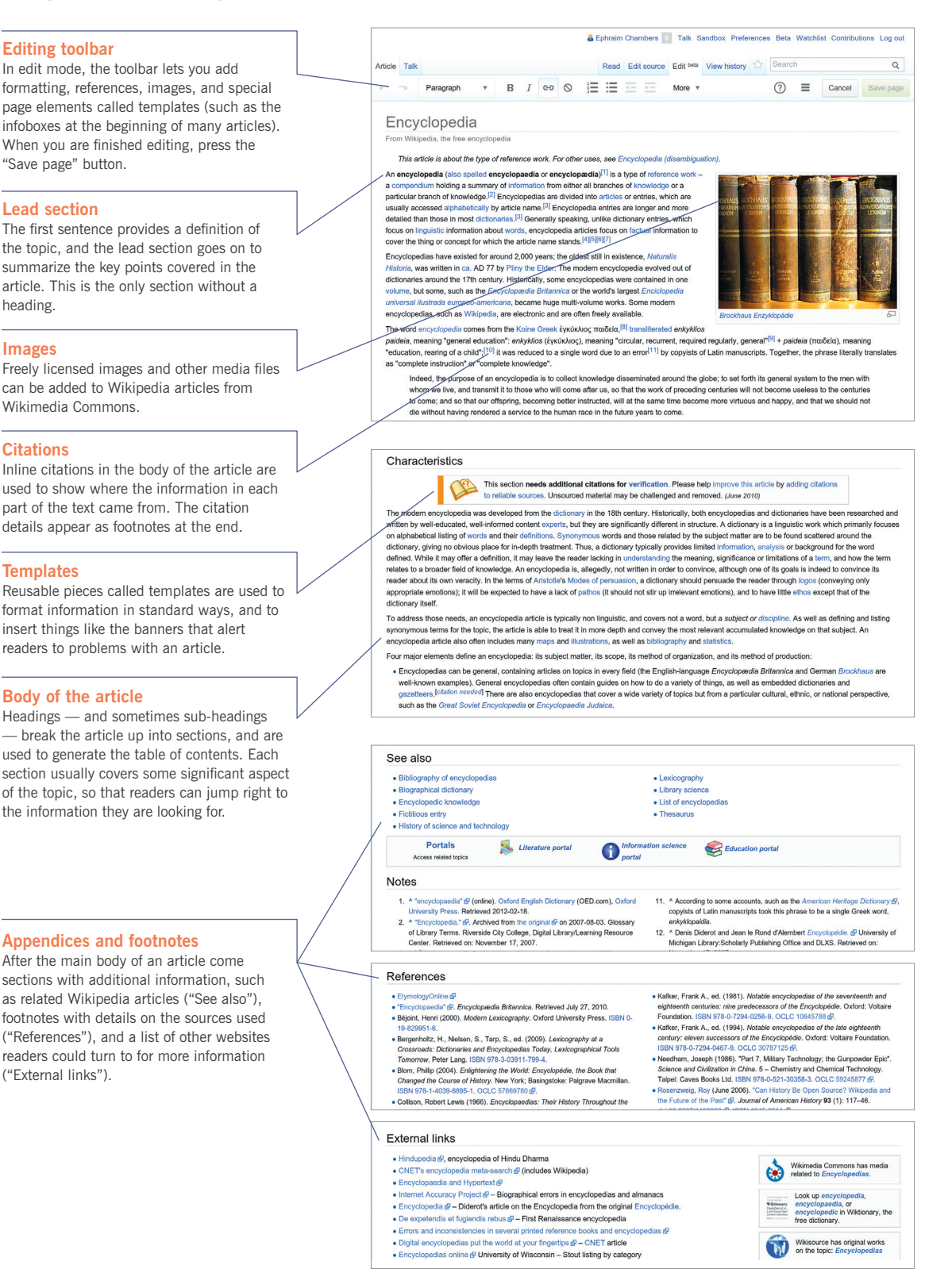

# **Editing with wiki markup**

Wiki markup is the original form of editing Wikipedia articles (and on some browsers, it will be the only form available). It gives you precise control over the content and appearance of the page, once you understand how it works. Some of the underlying wiki markup for an article is pictured below. See how many of the corresponding elements you can find in the VisualEditor illustration.

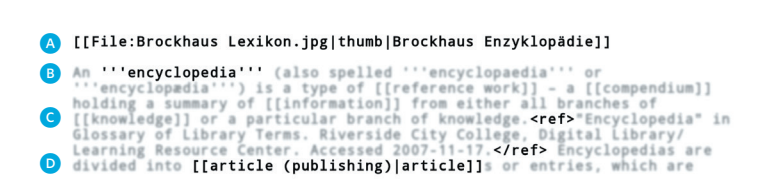

Encyclopedias have existed for around 2,000 years; the oldest still in existence, **'[[Naturalis Historia]]** , was written ca. AD 77 by [[Pliny the Elder]]. The modern encyclopedia evolved out of dictionaries around the 17 E

#### F == Characteristics ==

The modern encyclopedia was developed from the [[dictionary]] in the 18th The movern encyclopedus was ueverlopedias and dictionaries have been<br>century. Historically, both encyclopedias and dictionaries have been<br>researched and written by well-educated, well-informed content<br>[[expert]]s, but they listing

Four major elements define an encyclopedia: its subject matter, its scope, its method of production, and its method of production.<br>\* Encyclopedias can be general, containing articles on topics in every<br>\* Encyclopedias can

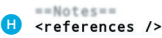

G

==External links==

\* [http://www.hti.umich.edu/cgi/t/text/text-idx?<br>c=did;cc=didjidno=did2222.0000.004;rgn=main;view=text Encyclopedia] -<br>Diderot's article on the Encyclopedia from the original [[Encyclopédie]].<br>\* [http://digicoll.library.wi [http://www.1911encyclopedia.org/ ''Encyclopædia Britannica''], 11th  $\bf o$ ed at yclopedias I [Category: Reference works]]

For more wiki markup help, see the cheatsheet on page 19 or visit the reference page | *shortcut* H:MARKUP .

#### A **Image**

Double square brackets around the title of a photo from Wikimedia Commons will insert the image. Pipes separate optional parameters to control how the image is displayed. The most common way is with two parameters: the word "thumb" to use the standard thumbnail format, and a descriptive caption that appears beneath the image. [[File:Example.jpg|thumb|caption]]

#### B **Bold**

Three single quotation marks before and after a string of text makes that text bold. The article's subject is usually bolded in the first sentence. '''bold text'''

#### C **Citation**

Opening and closing ref tags are used to cite a source. An automatically-numbered superscript appears at the location of the ref tags, and the content appears as a footnote in the references section.

<ref> citation text </ref>

#### D **Internal link**

Double square brackets around a term create a link to the article of that name. Adding a pipe and another string of text before the closing square brackets changes the link text. [[article title|text]]

#### E **Italic**

Two single quotation marks begin and end a segment of italic text. ''italic text''

#### **G** Heading

A pair of double equals signs mark a line as a heading. Triple equals signs make a sub-heading. ==Heading==

#### G **Template**

Double braces are used for templates, which are reusable page elements that serve many purposes. The first item after the opening braces is the template's name. Pipes separate the parameters, which are additional inputs that can change the way the template works or what it displays. {{template name|parameter}}

#### $\bullet$  References

The references tag, or an equivalent template, sets the location where the footnotes show up typically in a "Notes" or "References" section. <references />

#### $\bullet$  External link

A single square bracket, followed by a URL, a space, label text, and a closing square bracket makes a normal hyperlink. Typically, they are only used in footnotes or an "External links" section. [http://www.example.com text]

#### **O** Category

At the end of an article, double square brackets around a string that starts with Category: adds an article to the specified category. Categories organize Wikipedia articles into related sets. [[Category:Something]]

# **Adding content, step by step**

These images show how one contributor added new information to the article on *Penny Cyclopaedia*.

## **The article before editing...**

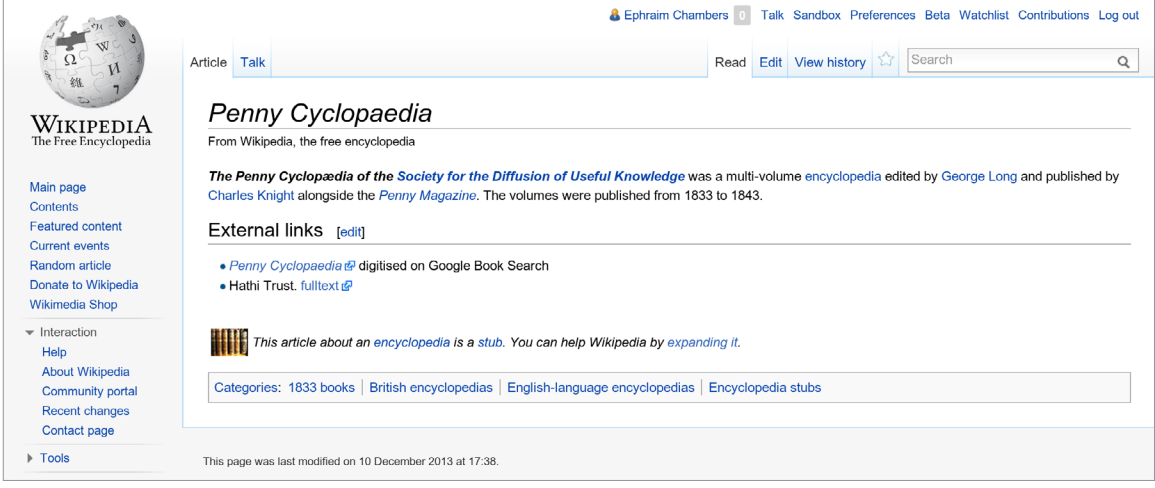

## **...and the article after changes were saved.**

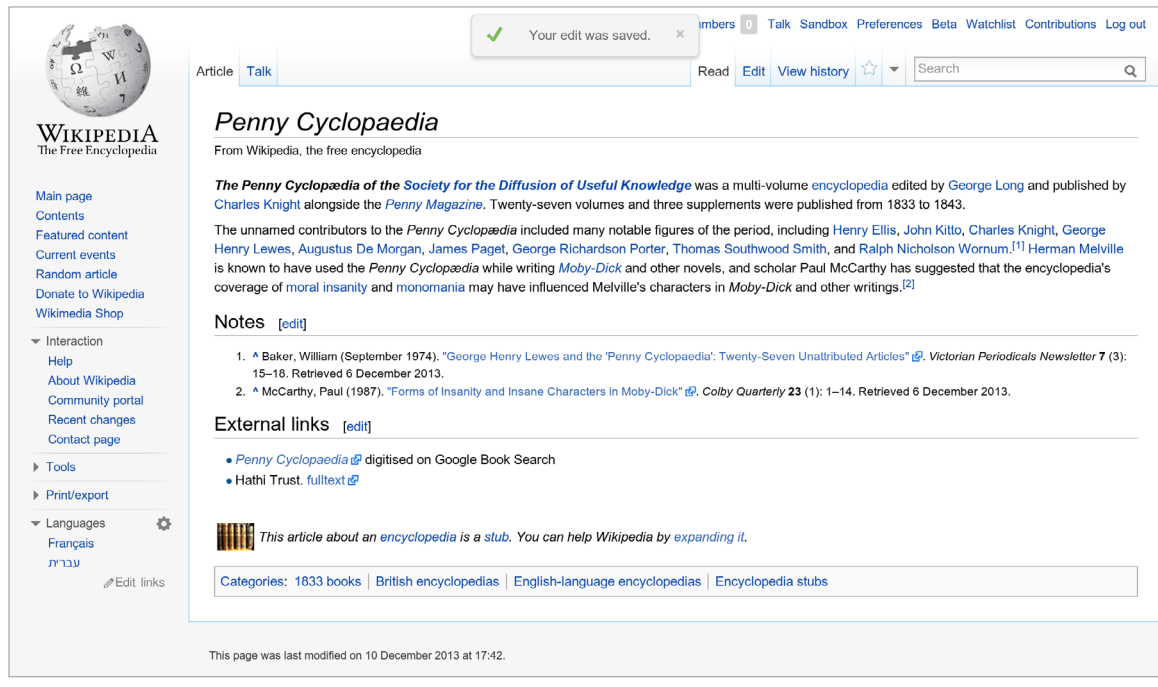

## This image shows what the contributor added and the markup they used. Follow these steps and you too can add content to a Wikipedia article.

Step 1: Pick a topic you want to write more about.

Step 2: Find a reliable source that covers the topic better than the current Wikipedia article.

Step 3: Now comes the fun part. Click the Edit button!

Step 4: Add some of what is missing. Using the source you've found, summarize the information you want to add in your own words.

Step 5: At the end of your new block of text, add a reference. In the edit toolbar — whether you're using wiki markup or the VisualEditor — you can click the 'cite' icon to cite your source.  $\bullet$ 

Step 6: In the 'edit summary' field, add a brief description of what you've done in your edit. **D** (With VisualEditor, you'll be prompted for an edit summary after you click Save page.) The edit summary helps other editors understand what you are doing.

Step 7: Now it's time to save your changes. Be sure to click Save page. E

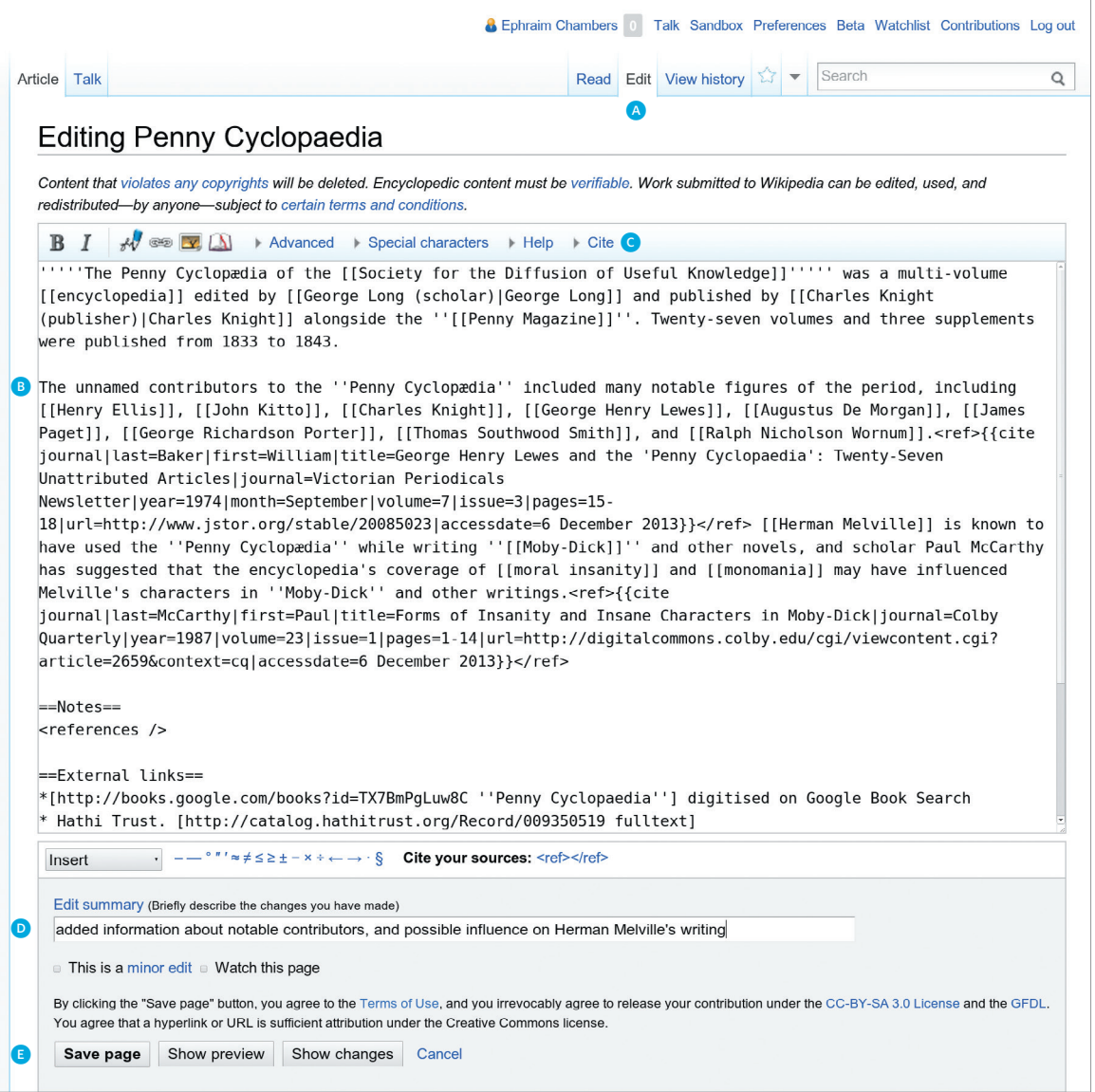

Don't worry. If you make a mistake, you can always make more changes or restore a previous version of the article.

# **User pages and Talk pages**

Wikipedia has other types of pages beyond articles. As you start editing, you might also want to create your User page to let others get to know you a little bit.

At the top right (if you are logged in) you will see your username, which you can click to reach your User page. Links to pages that do not exist — such as your User page if you have not created it yet — are colored red, instead of the typical blue.

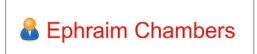

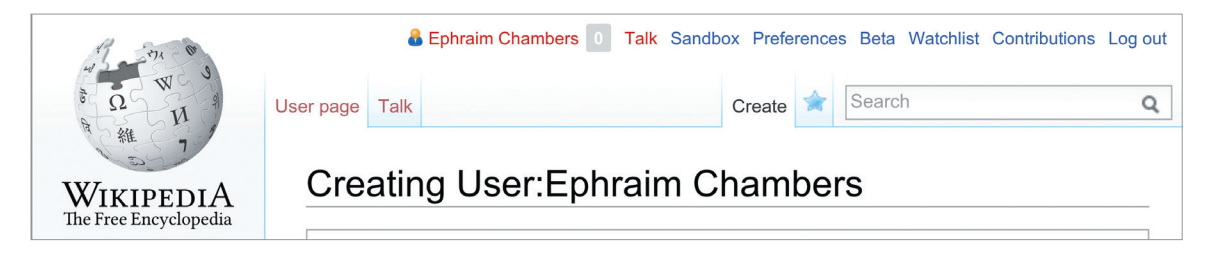

If you click the Create button on one of these pages, you can start from a blank page. A User page is a place to write a little bit about yourself, to give other contributors an idea of who you are and what you're interested in. You can share as much or as little as you like.

When you Save the page, your red link will turn blue!

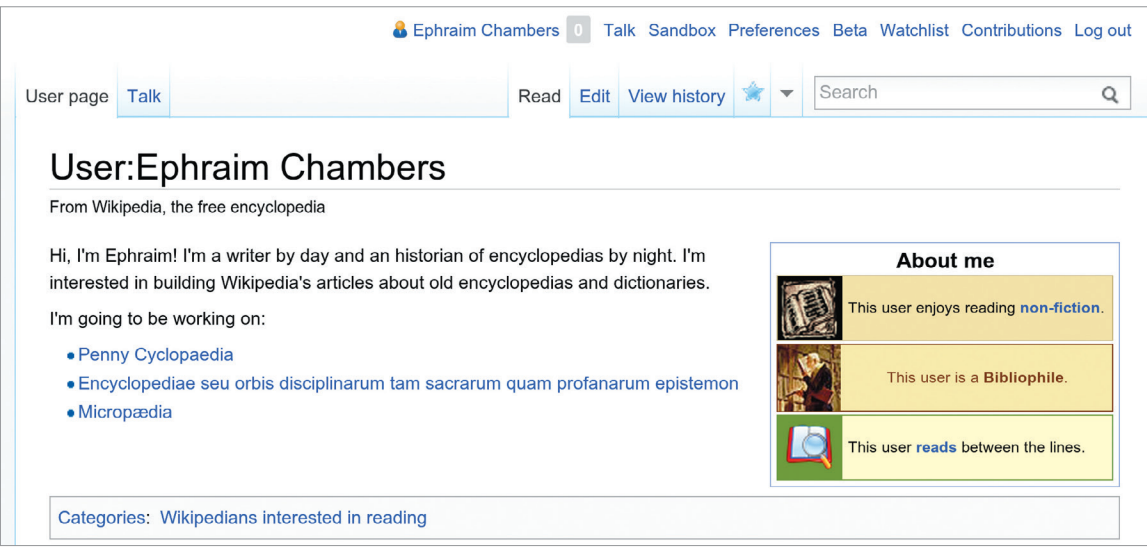

You also have a User Talk page, where other contributors can leave messages for you. If you want to contact another contributor, you can navigate to their Talk page and leave a message at the bottom.

You should sign your messages on Talk pages; clicking the Signature button in the edit toolbar will insert four tildes  $(\sim \sim \sim)$ , the special wiki markup for inserting your username along with the date and time of your message.

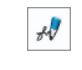

This icon on the edit toolbar is the Signature button

# **Interacting with the community**

Every article has its own Talk page, too. These Talk pages can be used to make suggestions, post new sources, point out problems, and discuss changes that contributors disagree about.

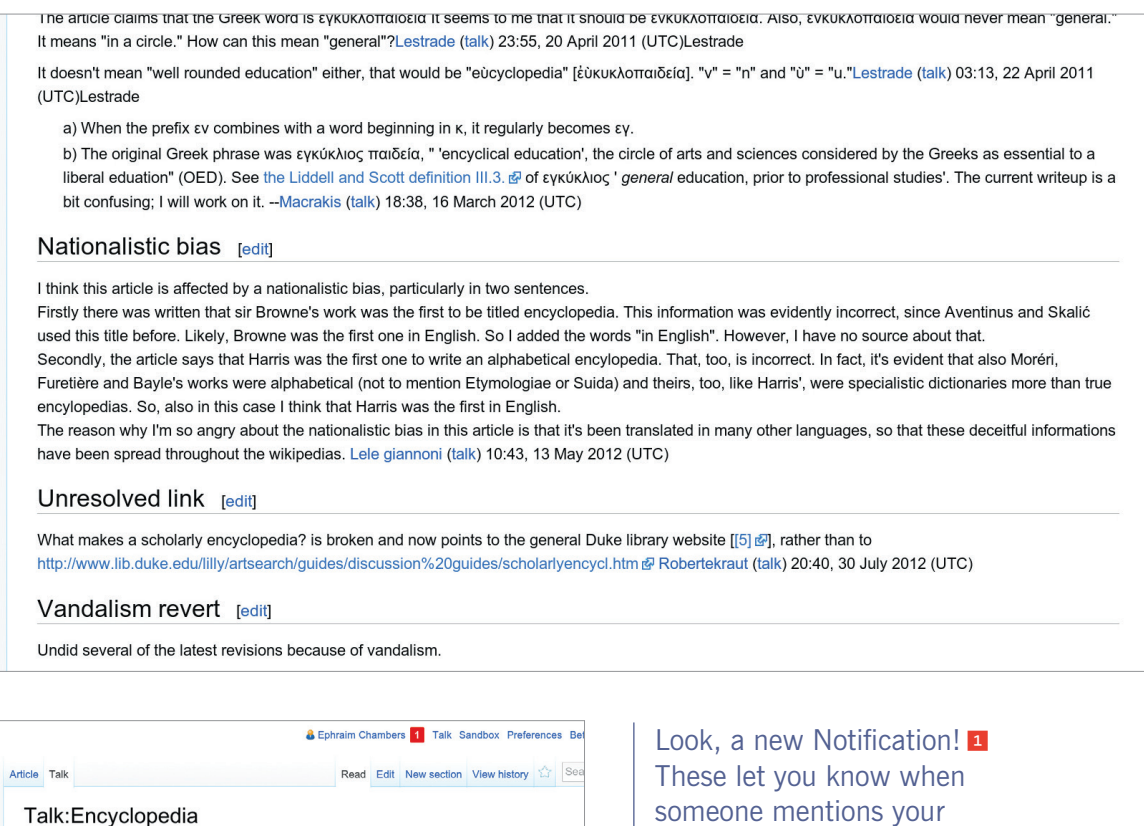

From Wikipedia, the free encyclopedia View reader feedback This article was selected as Today's article for improvement on July 29, 2013 for a period of This is the talk page for discussing improvements to the Encyclopedia article. . This is not a forum for general discussion of the . Be polite, and welcoming to new

One important guideline for community discussions on Wikipedia is to be respectful and civil. Even if you get into disagreements, you should *assume good faith* on the part of other contributors. They almost always have the same goal you do  $-$  to make Wikipedia better. Keep the discussions focused on content, rather than making them about individual contributors.

username, thanks you for an edit, or leaves a message on your User Talk page.

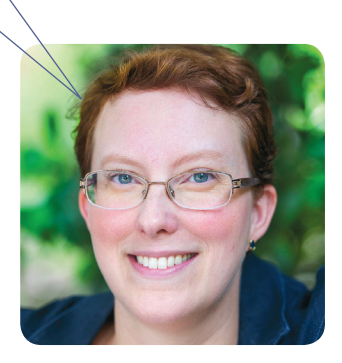

# **Mobile editing**

In addition to the traditional desktop interface, Wikipedia has a streamlined mobile version that you can use to both read and edit. Just visit Wikipedia on your smartphone or tablet, then log in.

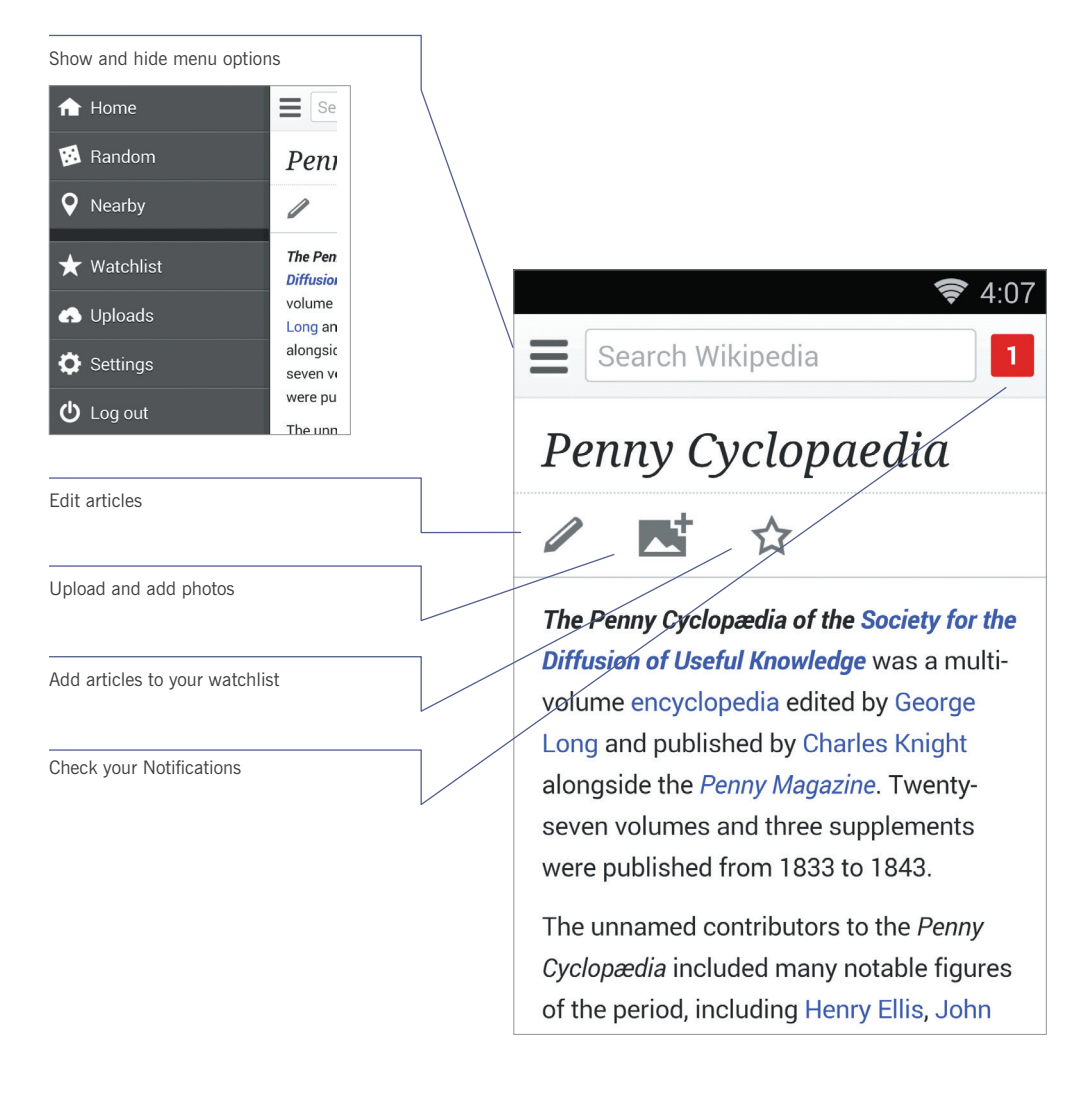

# **Why edit Wikipedia?**

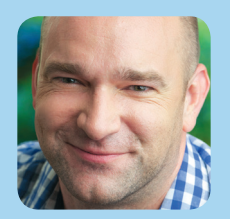

I love knowing that I'm contributing to something bigger than myself.

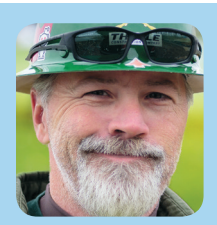

On one side, you have a bunch of rich, powerful companies. They want to turn the web into a medium for consumption: interactive television meets shopping mall. On the other side, you have a bunch of people who think the Internet can change the world.

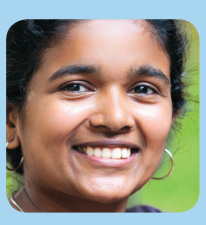

Everybody reads Wikipedia. If they want to learn something, they turn to Wikipedia first. I know I've helped a little — maybe even a lot. And that's the greatest feeling I know.

# **More about English Wikipedia**

Each language version of Wikipedia is different (although there is a lot in common across languages as well). These are some of the things specific to English Wikipedia that you may find useful.

# **Creating your first article**

Starting a new article on English Wikipedia — and making sure it doesn't get deleted — can be tricky. For a detailed guide on creating your first article, see | shortcut | WP:FIRST .

## **Wikipedia Signpost**

The *Signpost* | *shortcut* WP:SIGNPOST is a weekly community newspaper, covering Wikipedia-related news and research, important discussions, new Featured content, and more. You can even *subscribe* to have it delivered to your Talk page each week.

## **Uploading non-free images**

In general, only freely licensed or public domain images can be used to illustrate Wikipedia articles, and these should be uploaded to Wikimedia Commons (commons.wikimedia.org). However, limited exceptions are allowed on English Wikipedia under the non-free content rules | *shortcut* WP:NONFREE for things like album covers. Non-free images uploaded to Wikipedia without a clear justification under the rules will be deleted.

# **WikiProjects**

WikiProjects are groups of contributors who have a common interest when it comes to editing Wikipedia. Browsing the existing WikiProjects | *shortcut* WP:WIKIPROJECT and joining ones that interest you can be a good way to find things you want to work on and connect with other Wikipedians.

## **Wikipedia 1.0 assessments**

WikiProjects on English Wikipedia have a system for rating the quality and importance of articles, known as the Wikipedia 1.0 assessments | *shortcut* WP:ASSESS . For quality, these ratings go from Stub (just the beginnings of an

article) to Start to C-class to B-class, and then the formally reviewed ratings of Good article, A-class, and Featured article.

You can see the ratings for an article at the top of its Talk page, and most WikiProjects maintain a table showing how many articles related to that WikiProject have each rating. Browsing WikiProjects for Stub and Start articles is a good way to find new topics to work on.

## **WikiProjects Directory**

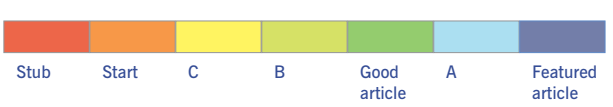

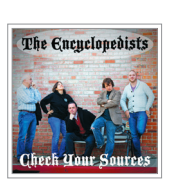

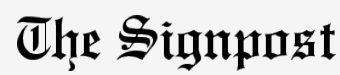

# **Evaluating Wikipedia article quality**

The quality of Wikipedia articles varies widely; many are very good, but some lack depth and clarity, contain bias, or are out of date. In general, high-quality articles have these elements:

- a lead section that gives an easy-to-understand overview,
- a clear structure,
- balanced coverage,
- neutral content, and
- reliable sources.

Additional information about article quality is available by consulting the "Evaluating Wikipedia" brochure (see below).

# **Additional resources**

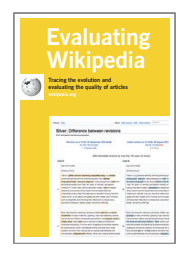

### **Evaluating Wikipedia: Tracing the evolution and evaluating the quality of articles**

How articles evolve, elements of good quality articles, and signs of poor quality articles are all covered in this guide.

http://education.wikimedia.org/evaluating

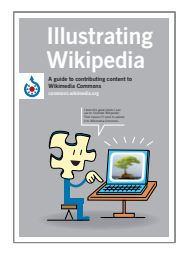

## **Illustrating Wikipedia: A guide to contributing content to Wikimedia Commons**

A companion guide covering Wikimedia Commons, the media repository for images used on Wikipedia. The brochure covers what Wikimedia Commons is, how to upload files, how to use files, and the basics of free licenses.

http://education.wikimedia.org/illustrating

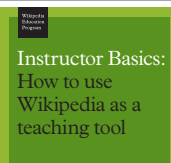

## **Instructor Basics: How to use Wikipedia as a teaching tool**

This brochure offers best practices for educators looking to assign students to contribute to Wikipedia as part of their course curriculum. http://education.wikimedia.org/instructorbasics

# **Wiki markup cheatsheet**

These examples cover the formatting needed most often when editing Wikipedia articles with wiki markup. For more help, see | shortcut [H:MARKUP].

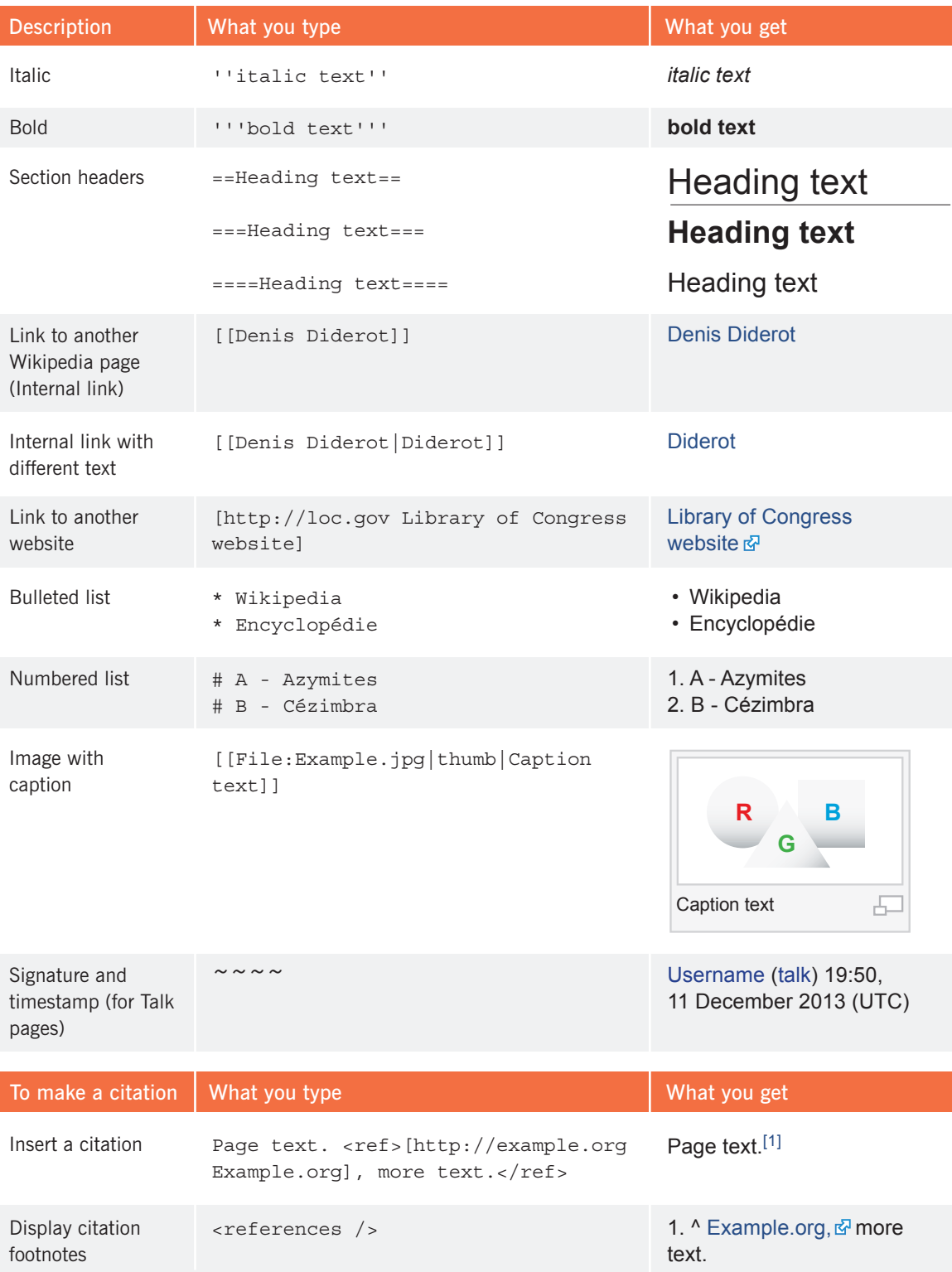

# **Glossary**

#### **edit summary**

A brief explanation of an edit to a Wikipedia page, which helps other contributors follow the development an article and understand the intention of the edit.

#### **free license**

A public copyright license that ensures the freedom to use and study a work, to make and redistribute copies of it, to make changes and improvements, and to distribute derivative works, by any person for any purpose. Wikipedia — and each individual contribution to it — uses the Creative Commons Attribution-ShareAlike license, which is a free license. See | *shortcut* WP:CC-BY-SA to learn more.

#### **history**

The record of a Wikipedia page, accessible through the *View history* tab, that shows every edit made. Any two versions can be compared to see the specific differences (known as a *diff*), and previous versions can be restored.

#### **markup**

The special code used to format a Wikipedia page. See the cheatsheet (page 19) for the basics, or go to | *shortcut* H:MARKUP for more detail.

#### **Notification**

A message for you that shows up at the top of a Wikipedia page. If you want to let someone know you replied to them, you can create a Mention Notification by including a link to their User page in a signed Talk page message.

#### **parameter**

A bit of text, separated from other bits with a pipe character (|), that is used to control how images, templates, and other wiki markup appear on a page.

#### **stub**

A short, undeveloped article with plenty of room for expansion. Adding content to stubs is a good way for new contributors to get started.

#### **Talk page**

The discussion space for an article or other Wikipedia page, where you can talk about the contents of the page with other contributors.

#### **templates**

A way of automatically including the contents of one page within another. For instructions on using them, see | shortcut | H:T |.

#### **User page**

The personal page of an individual contributor, which begins with "User:" followed by their username. Wikipedians can use their User pages to share information about themselves and their interests, list the articles they have worked on or want to work on, and much more.

#### **Wikimedia Commons**

The media repository for Wikipedia and many other wikis, where you can contribute freely licensed photos, diagrams, videos, and other media files for illustrating Wikipedia.

#### **Wikipedian**

Someone who helps build Wikipedia. Common synonyms include *contributor, user, editor*, and *community member*.

All images from Wikimedia Commons are under a CC BY-SA license or public domain unless otherwise stated. The content contained within is available under the Creative Commons Attribution-ShareAlike License v.3.0 (http://en.wikipedia.org/wiki/ Wikipedia:CC-BY-SA) or any later version.

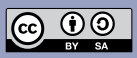

The trademarks and logos of the Wikimedia Foundation and any other organization are not included under the terms of this Creative Commons license. Wikimedia Foundation, Wikipedia, Commons, MediaWiki, Wiktionary, Wikibooks, Wikidata, Wikisource, Wikinews, Wikiquote, Wikiversity, Wikivoyage, Wikispecies, and Meta-Wiki are pending trademark registration or are registered trademarks of Wikimedia Foundation.

For more information, please see our Trademark Policy page, http://wikimediafoundation.org/wiki/ Trademark\_Policy.

For other questions about our licensing terms or trademark policy, please email legal@wikimedia.org

Design by David Peters, EXBROOK Portraits of Wikipedians by Karen Sayre, Adam Novak, and Victor Grigas. CC BY-SA 3.0

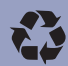

10% post-consumer recycled fiber, elemental chlorine-free process, produced using renewable power